# **SCS-105 SDLC SINGLE LINE SERVICE RECEIVER** *Installation Guide*

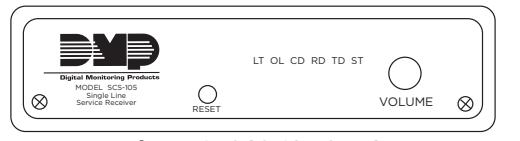

**Figure 1: SCS-105 SDLC Single Line Service Receiver**

#### **DESCRIPTION**

The SCS-105 Single Line Service Receiver provides a control interface between a host computer and one or more DMP panels. The SCS-105 allows users with DMP Remote Link™ or System Link™ software to remotely program and perform control functions on control panels without using a DMP SCS-1R Security Control Receiver. The SCS-105 comes preset for standard 2-wire digital dialer operation and can easily be configured to work with 2-wire or 4-wire multiplex systems.

#### **Compatibility**

All DMP panels

#### **What's Included**

- Converter Cable
- 4-Wire Connector
- 376 Power Supply

#### **Questions?**

Contact DMP tech Support by phone (between 7 AM and 7 PM Central Time) or by email:

- 1-888-4DMPTEC (1-888-436-7832)
- 417-831-9362
- techsupport@dmp.com

# 1 **INSTALLATION**

The best place to install the SCS-105 is near your Remote Link™ or System Link™ computer. This allows you to monitor the communication status LEDs while receiving or sending transmissions, and provides easy access to the line monitor volume control.

If you are using the SCS-105 with DMP Remote Link or System Link software, you must make a few configuration adjustments before you contact any subscriber accounts. See section 3 for more information about configuring.

**Note:** For additional information, see the Remote Link User's Guide (LT-0565) or System Link User's Guide (LT-0570).

# **CABLE CONNECTIONS** 2

- 1. Connect the 4-wire phone cable from the appropriate phone jack into the TELCO port on the rear of the SCS-105.
- 2. Connect the 4-wire data cable to the rear HOST port on the SCS-105 receiver.
- 3. Connect the 25-pin male connector to the convertor cable using the 25-pin female connector.
- 4. Connect the 9-pin male connector on the convertor cable to the serial port on the back of the computer. Refer to Figure 2 for cable connectors.

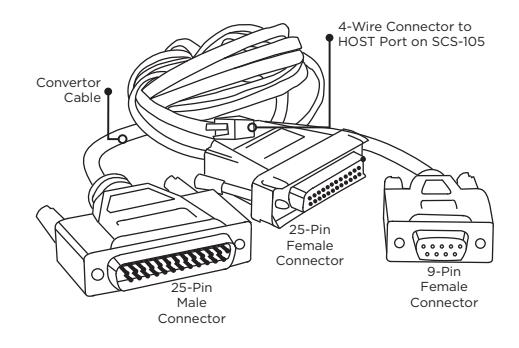

**Figure 2: Cable Connectors**

**Note:** If you do not wish for the SCS-105 to pickup incoming calls, 圕 call DMP Technical Support

The serial port selected must be free from any other devices such as modems, mouse, or printers. You cannot use COM 1 if you are using COM 3 for another device. Also, you cannot use COM 2 if you are using COM 4 for another device. These COM ports have the same interrupt and cannot be used together.

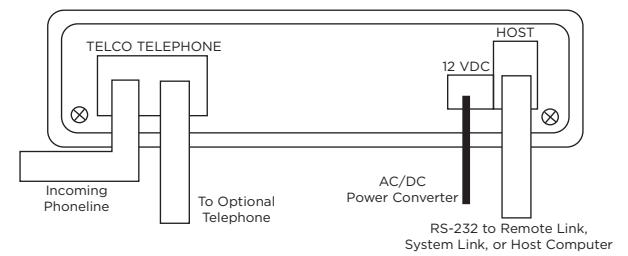

**Figure 3: Rear Connections**

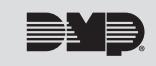

## **MULTIPLEX MODE**

To use the SCS-105 in multiplex mode with multiplex subscriber accounts, you must make some jumper adjustments on the inside of the receiver.

To configure the SCS-105 for multiplex mode:

- 1. Remove the two front panel screws
- 2. Slide the circuit board assembly out of the case and place on a non-static surface.
- 3. Set the jumpers J2 and J5 to MPX.
- 4. If installing the SCS-105 in a 4-wire multiplex system, set the jumpers J3 and J6 to 4W.
- 5. Once the jumpers have been set, slide the SCS-105 circuit board assembly into the case and install the two front panel screws.

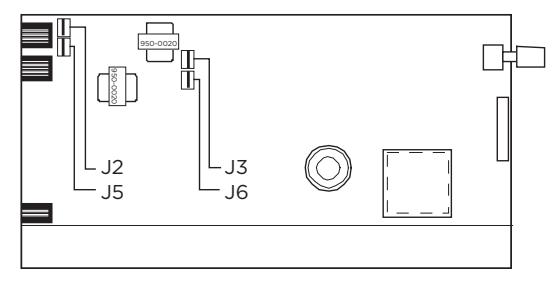

**Figure 4: Jumper Locations**

Digital dialer mode must be set for 2-wire only: When changing the SCS-105 from multiplex to digital dialer, make sure jumpers J3 and J6 are set to 2W.

During the configuration of the SCS-105, the **ST** (Status) LED flashes at a faster rate to indicate programming of the receiver's **EEPROM** memory. Do not remove the receiver's power supply or reset the receiver during the programming.

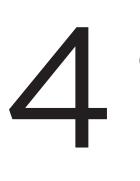

### **POWER UP**

Once you have configured the SCS-105 and connected the cables, you can apply power.

- 1. Insert the AC adaptor cord plug into the rear 12 VDC jack.
- 2. Plug the AC adaptor into a nearby unswitched 120 VAC outlet.

At power up, the SCS-105 conducts an initialization routine for about five seconds, after which the green status LED begins flashing at a rate of once each second. This indicates the receiver is operating normally.

## **INITIALIZATION**

During initialization, the SCS-105 tests its outputs, speaker, and internal circuits.

- After initialization, the flashing green LED indicates normal operation.
- If the green LED does not flash, remove all the data cables connected to the SCS-105 except the AC cable and repeat the reset procedure.
- If the SCS-105 still does not function correctly, contact DMP Technical Support.

#### *Status LEDs*

The SCS-105 provides six status LEDs that allow you to monitor communication between the receiver and the subscriber's panel.

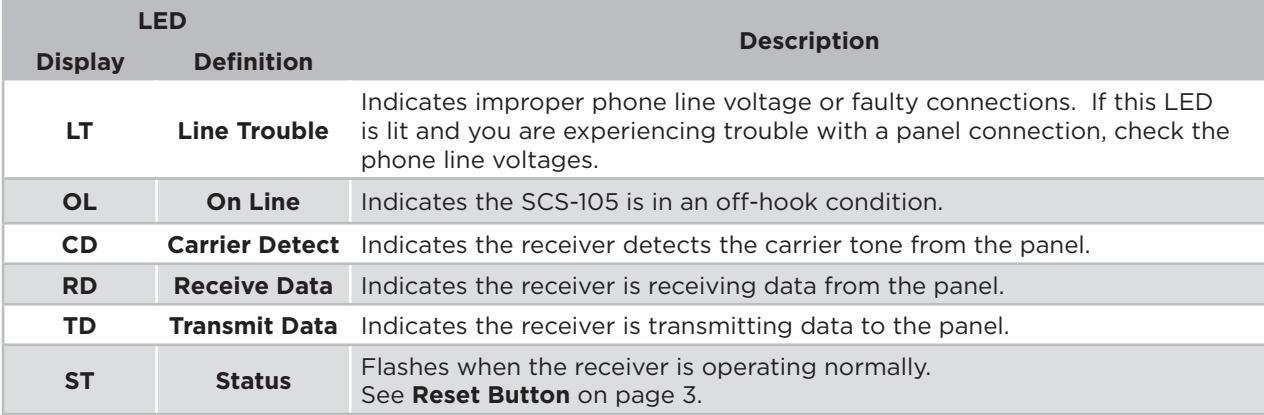

## **ADDITIONAL INFORMATION**

#### *Reset Button*

During normal operation, the green status (ST) LED flashes about once every second. If the status LED either comes on steady or goes out completely the SCS-105 needs to be reset. Follow the steps below to reset the SCS-105 receiver:

- 1. Place the head of a small slotted screwdriver against the reset button.
- 2. Lightly press the reset button and hold for about two seconds before releasing.
- 3. Wait about five seconds for the SCS-105 initialization routine to end.

#### *Baud Rate Setting*

When using the SCS-105 with Remote Link or System Link, the Baud Rate in the software must be set to **9600** baud. You can set the Baud rate in Remote Link and System Link.

- 1. Select **System > Configure > Remote Link** (or System Link) **> Receiver** tab.
- 2. In the Baud Rate field, select **9600** from the drop-down menu.

#### *Receiver Key Programming*

The SCS-105 comes with a blank default receiver key. This allows you to perform remote operations as the service receiver. Make the default key unique to this SCS-105 to restrict unauthorized remote programming.

Note: For additional information, see the Remote Link User's Guide (LT-0565) or System Link User's Guide (LT-0570).

#### *Answering Machine Bypass Function*

If you are contacting a panel that has answering machine bypass capability, the SCS-105 turns on a carrier tone five seconds after it finishes dialing the account phone number. The carrier tone is on for approximately 90 seconds while the subscriber's panel will pick up the phone line and communicate with the Remote Link or System Link computer.

嘗 **Note:** This requires SCS-105 firmware version 207 or higher.

#### *Volume Control*

You can adjust the volume control to listen to data transmissions between the SCS-105 and DMP panels.

- Set the volume control at about one sixth of a turn clockwise for normal listening levels,
- Turn the volume controler fully counterclockwise to mute the SCS-105.

#### *Adding a Telephone*

You can connect a standard telephone to the rear **TELEPHONE** port of the SCS-105 to call and talk to a subscriber at the premises prior to any remote operations.

#### *Digital Dialer Mode*

The SCS-105 receiver comes configured for 2-wire digital dialer operation and no hardware adjustments are necessary.

#### *Troubleshooting*

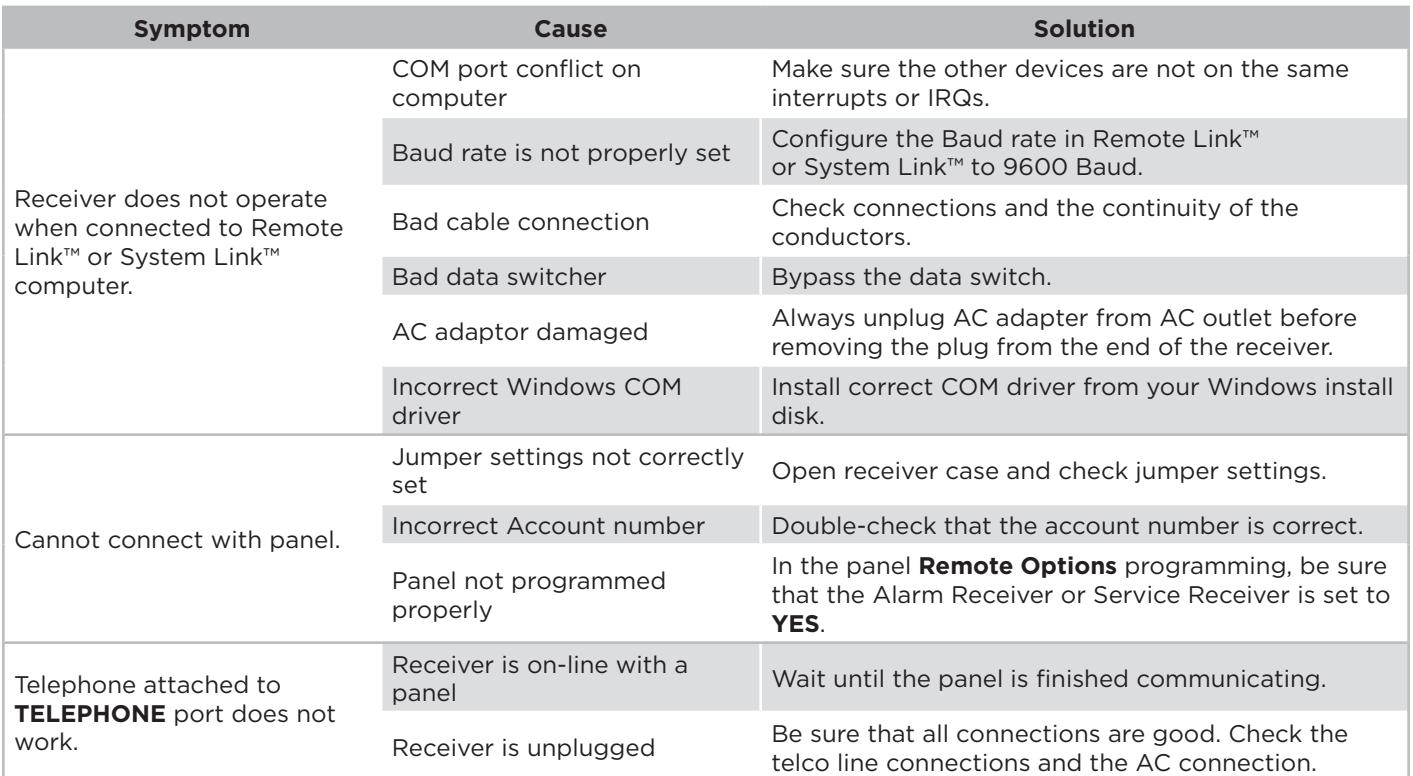

#### **SCS-105 SDLC SINGLE LINE SERVICE RECEIVER**

# *Specifications*

RS-232 Output 9600 Baud Weight 2 lbs.

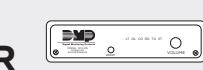

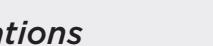

12 VDC supplied by AC adaptor Operating Current 200 mA maximum Case Construction Extruded aluminum with plastic ends Dimensions 10.4" L x 5.5" W x 1.6" H

# *Accessories*

Panel Programming Software System Link™ End-User Panel Management Software Command Center Visual Command and Control Software Alarm Monitoring Alarm Monitoring Software 395 SCS-105 Data Cable

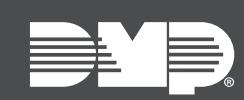

Designed, engineered, and manufactured in Springfield, MO using U. S. and global components.

Designed, Engineered and **LT‑0153 20171**

### **INTRUSION • FIRE • ACCESS • NETWORKS**<br>*i*ntagram and the setting the setting of the setting of the setting of the setting of the setting of the setting of the setting of the setting of the setting of the setting of the se

U. S. and global components. The Springfield, Missouri 65803-8877  $A = 0.0025677$ 2500 North Partnership Boulevard 800.641.4282 | DMP.com